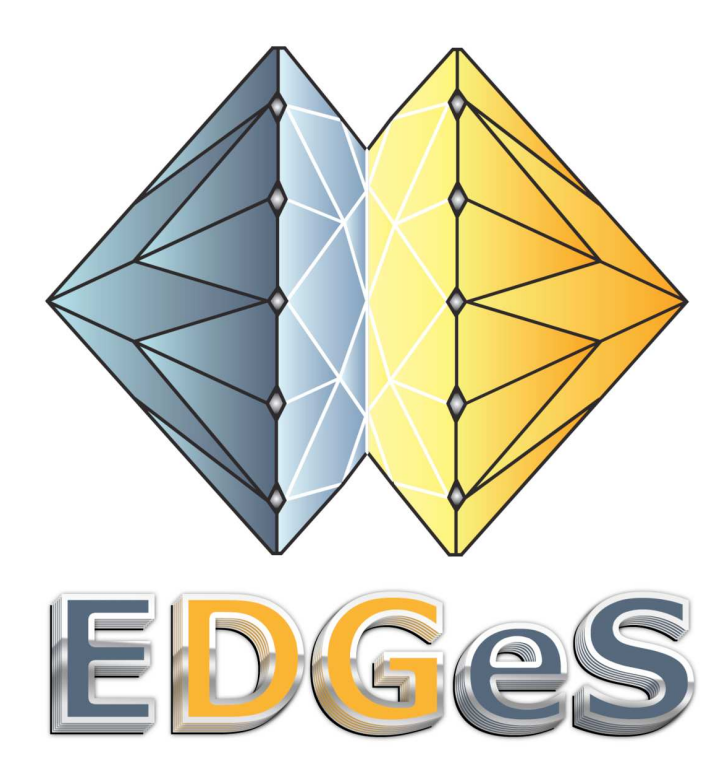

## Project acronym: EDGeS Project full title: Enabling Desktop Grids for e-Science Grant agreement no.:RI 211727

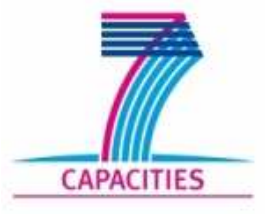

**Tutorial:** 

## **Application Deployment**

# **(Uppercase Application)**

Author: Gabor Szmetanko/ Attila Csaba Marosi Date: 03/11/2008

### **1 Deploying the Uppercase application**

#### **1.1 You do not have to bother with the preparation of the archive required by the deployment script, it can be generated automatically with make**

**make package** 

#### **1.2 Execute the deployment script**

**boinc\_appmgr --add uppercase\_1.00.tar.gz** 

#### **1.3 The application has been deployed, after restarting the server, the clients can start to work**

**stop start** 

### **2 Starting the BOINC client**

**2.1 Open a shell on the local (tnXX) machine** 

#### **2.2 (Create a directory and) enter**

**mkdir BOINC cd BOINC** 

#### **2.3 The BOINC client should be started with the following command**

**boinc --gui\_rpc\_port 6667** 

#### **2.4 Open another terminal, enter the BOINC directory and start the manager**

**cd BOINC boincmgr** 

#### **2.5 Switch to advanced view**

#### **2.6 Go Advanced > Select Computer, and enter the following as host name**

**localhost:6667** 

The password field should fill out automatically.

#### **2.7 The client will show you a pop-up window, where you can attach your client to a project**

#### **2.8 Click on Next**

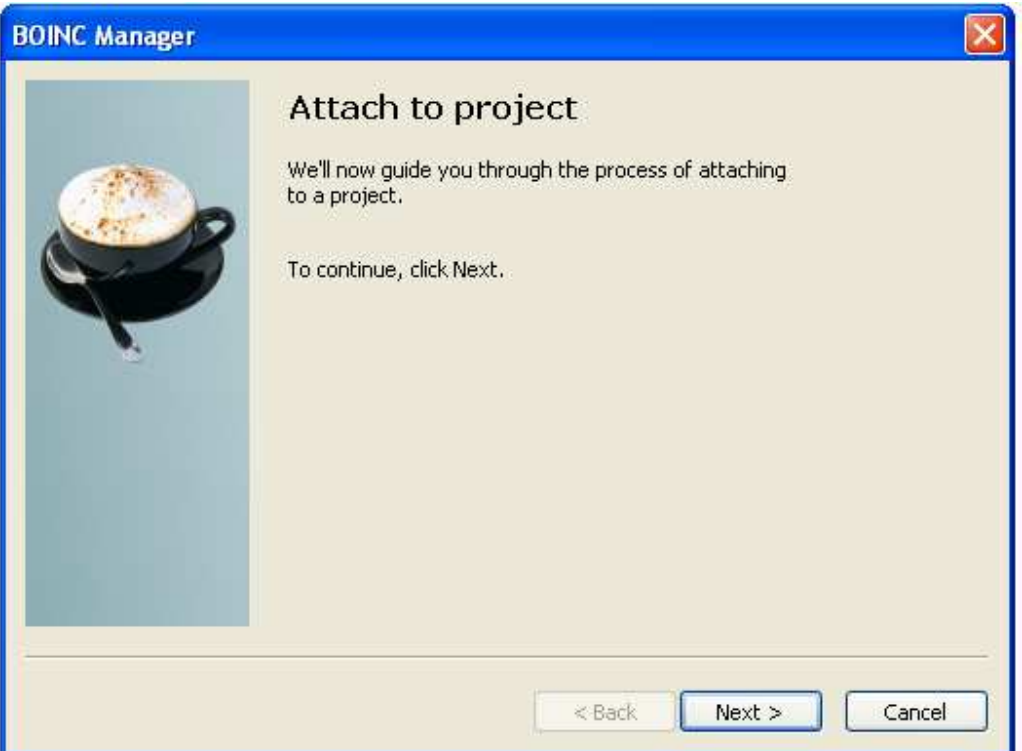

**Figure 1 Attaching a project** 

#### **2.9 Enter the URL of your project (same as the URL of the website) and click Next**

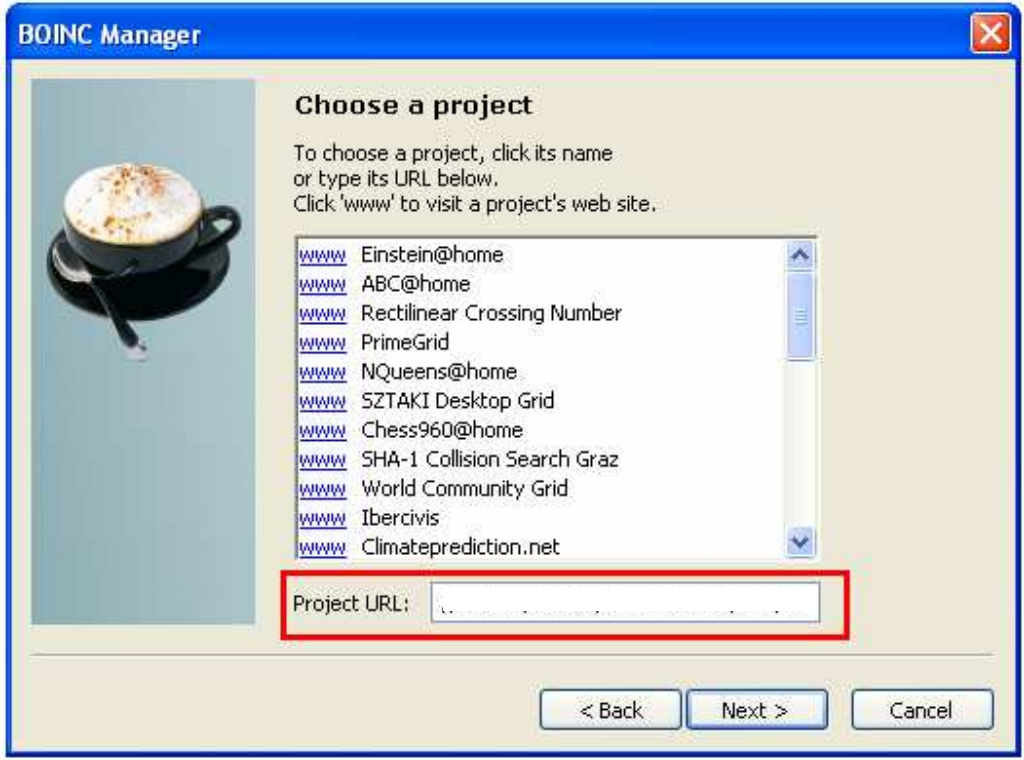

**Figure 2 Entering the Project URL** 

e.g.:

**http://vm128.terem/sample** 

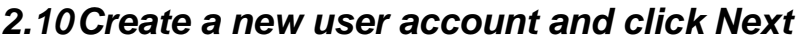

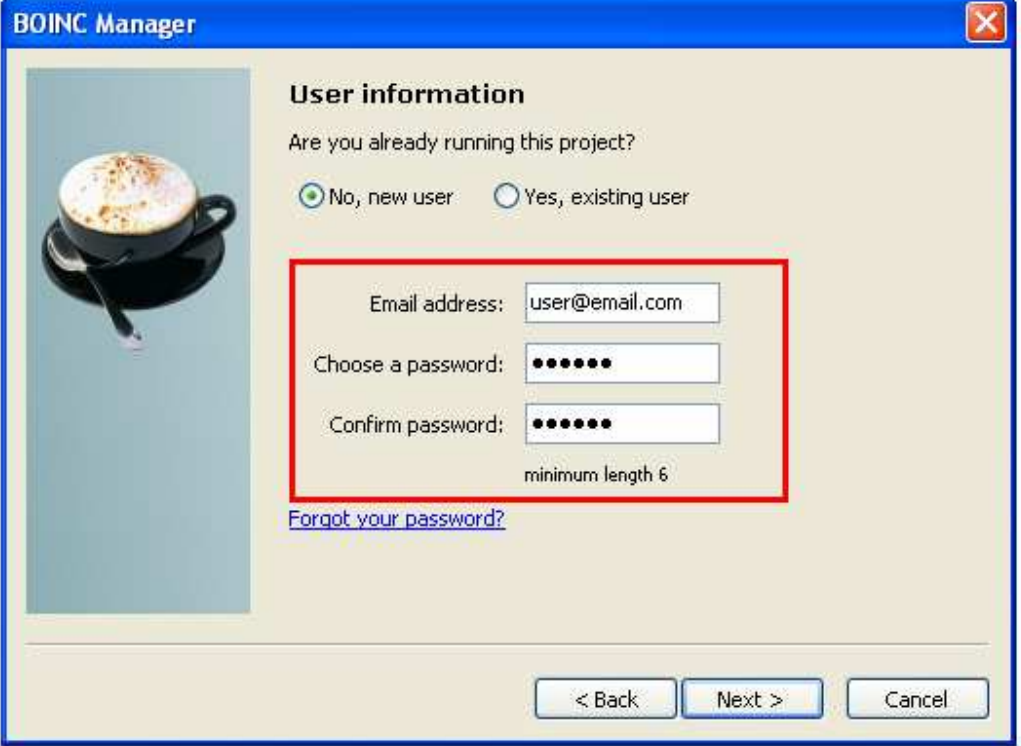

**Figure 3 Creating a user account** 

#### **2.11 If everything is OK, you should see the following**

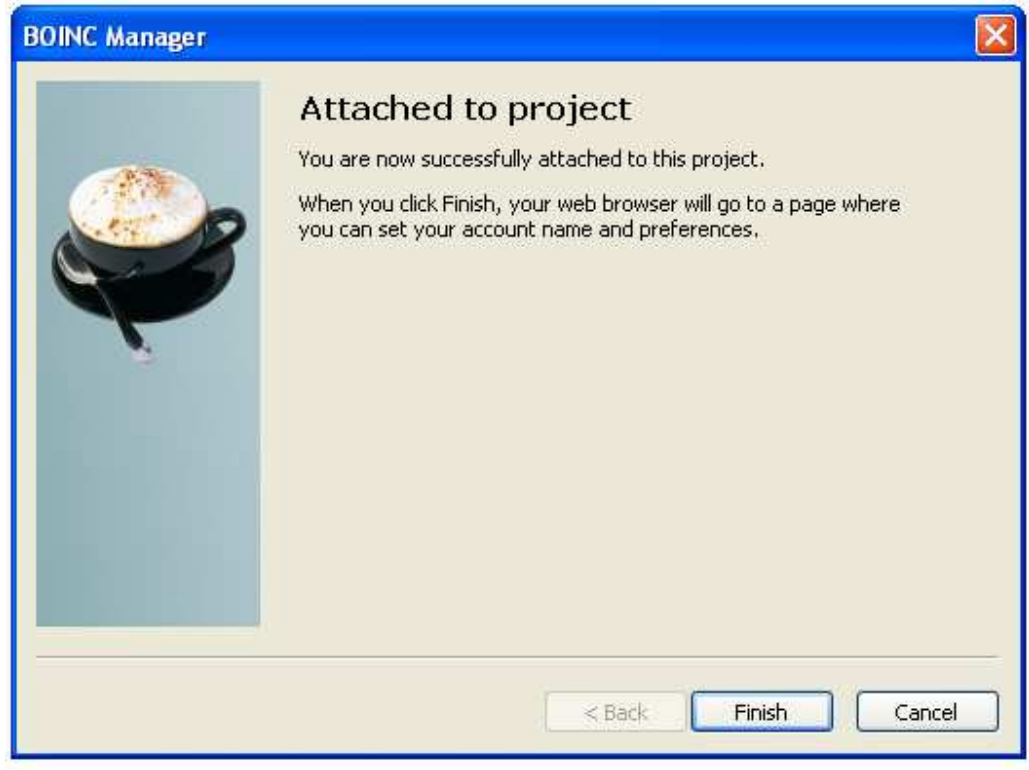

**Figure 4 Successfully attached to the project** 

## **3 Checking the status of the computation**

## **3.1 Click on the Tasks tab to see the status of the computation**

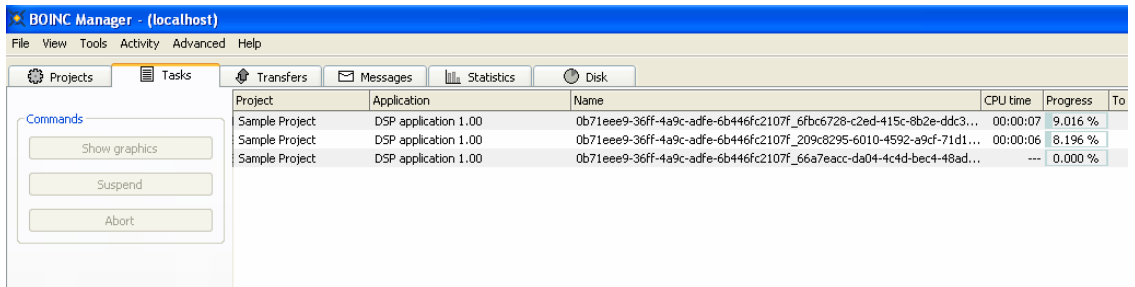

#### **Figure 5 Progress of the computation**

The master will receive the results in a few minutes. In the meantime, connect your client to your neighbours' projects as an exercise.